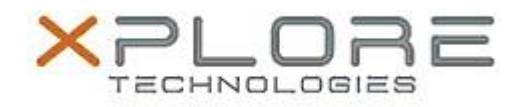

Xplore Technologies Software Release Note

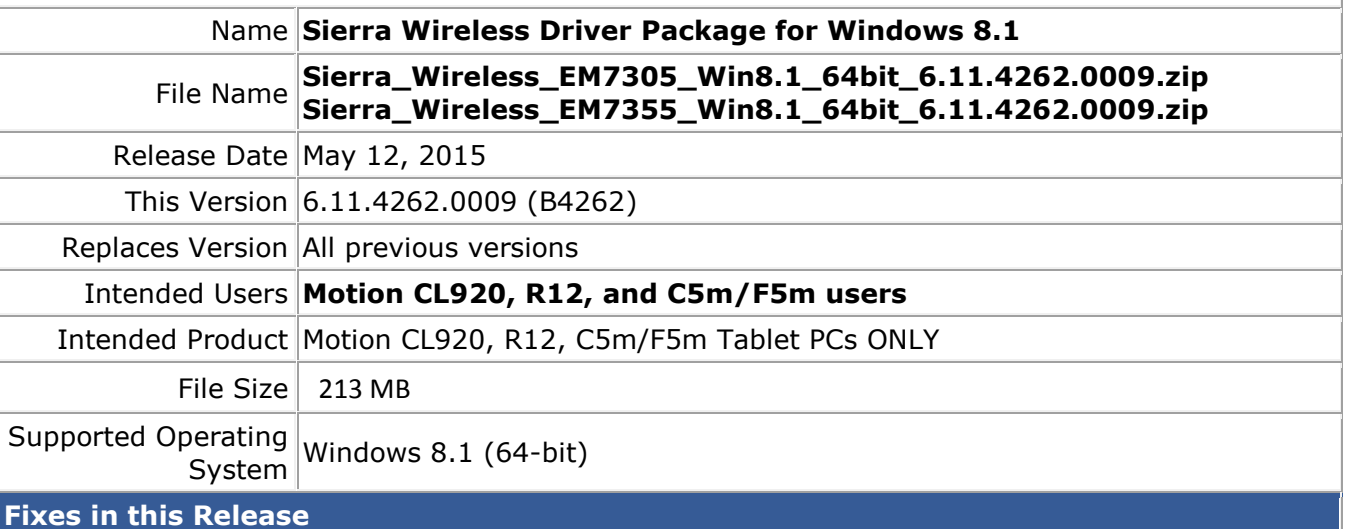

- Fixed issue of not attached to network when turning off and on device with auto connect enabled
- Yellow bang recovery logic enhancement
- Auto-connect logic enhancement to work around MS Win7 missing connection complete notification when signal strength is weak
- Auto connect is now working correctly on Verizon image after system suspend/resume
- Image switching to Generic FW not performed if SIM information is not available

## **What's New In This Release**

• None

**Known Issues and Limitations**

• User should load their preferred network provider before inserting their SIM

## **Installation and Configuration Instructions**

## **To install Wireless drivers, perform the following steps**:

- 1. Download the update and save to the directory location of your choice.
- 2. Unzip the file to a location on your local drive.
- 3. Double-click the installer (.exe) and follow the prompts.

## **Licensing**

Refer to your applicable end-user licensing agreement for usage terms.